# batterytester

In diesem Quick Manual wir erklärt wie man mit Batterytester einfach E-Bike Akkus testen kann. Wenn Sie Batterytester zum ersten Mal verwenden immer die vollständige Gebrauchsanleitung durchnehmen.

- 1) Die Batterie soll vollgeladen werden.
- 2) Verbinde den Testkabel mit Batterytester.
- 3) Verbinde den Testkabel mit der Batterie.
- 4) Verbinde USB Kabel mit Batterytester.
- 5) Start Batterytester Programm auf Ihrem PC / Laptop. Selektiere COM Port (in diesem Beispiel werden COM Port 5 und 6 bereits verwendet).
- 6) Verbinde USB Kabel mit Ihrem PC / Laptop. Selektiere jetzt COM Port in dem Batterytester verbunden ist (in diesem Fall COM4).

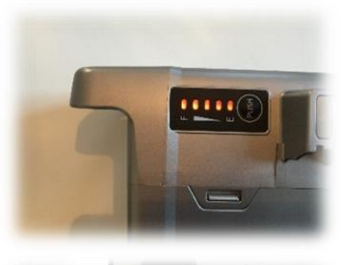

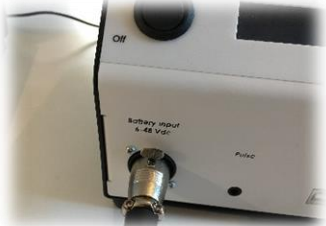

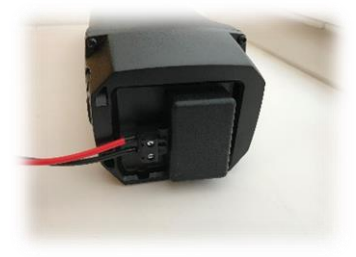

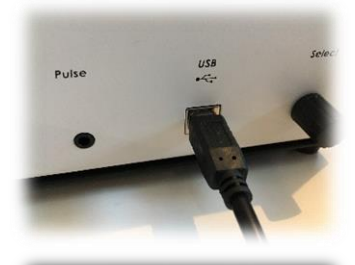

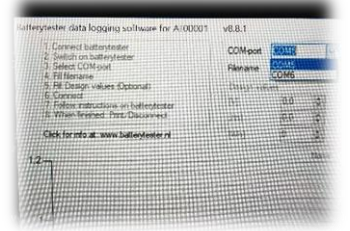

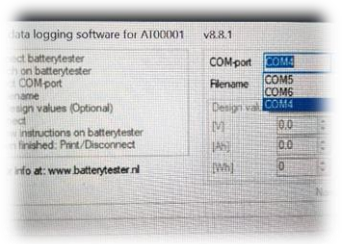

### batterytester

- 7) Schalten Sie Batterytester an.
- 8) Fülle ein Dateiname aus. Die Nominalwerte von Akku sollen eingegeben werden (V, Ah, Wh). Drücke auf "verbinden"
- 9) In einem freien Feld können Sie die Daten ausfüllen die Sie wünschen (z.B. Kunden Daten).
- 10) Drücke auf 'verbinden'.
- 11) Auf dem Batterytester kurz auf der "Selekt" Taste drücken.
- 12) Auf Ihrem PC / Laptop und im Display von Batterytester entwickeln sich die Messwerte.
- 13) Test bereit? Drucken Sie kurz auf der "Selekt" Taste um das Ergebnis zu drucken (Kassenzettel) oder über PC Software Programm auf "Drucken" (A4 Test Bericht).

### **QUICK MANUAL mit PC Version Februar 2018**

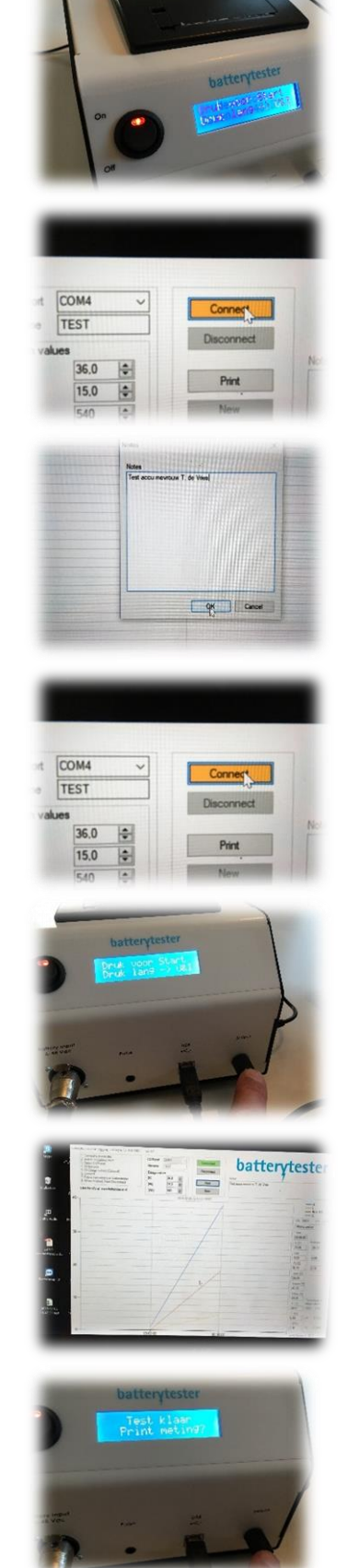

## batterytester

### **Auseinandersetzung Testergebnis:**

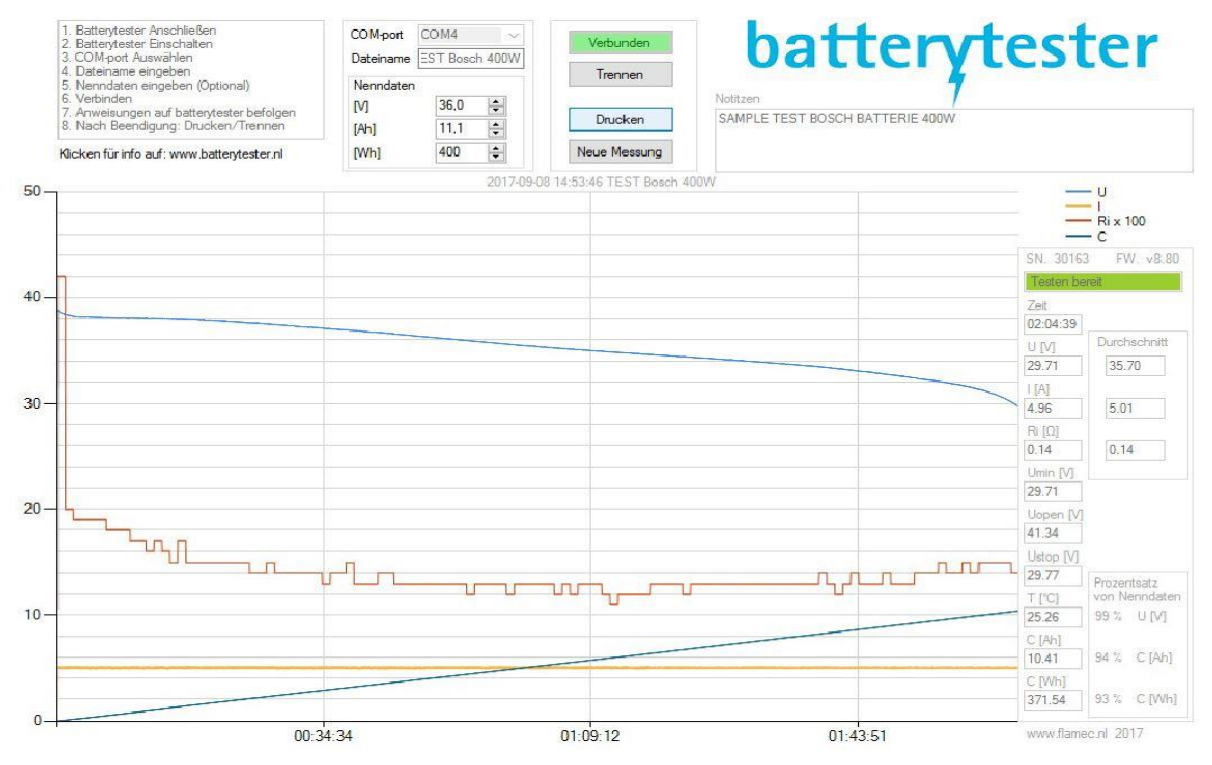

#### **Richtlinien für das Testen von E-Bike Akkus:**

- 1. Kontrolliere die interne Widerstand (Ri), normalerweise 0,1 bis 0,3 Ohm. Mögliche Ursachen wenn diese höher ist als 0,4 Ohm: Akku kaputt, verringerte Kapazität, Ausfall bei Bergtouren; Spannung zu hoch eingestellt für Akku Typ, reduziere Spannung; Schlechte Verbindung zwischen Akku und Batterytester, kontrolliere Kabel und Konnektoren.
- 2. Kontrolliere Uopen, die offene Klemmspannung soll die Ladespannung nähern, normal 0,2V bis 1V niedriger. Wenn niedriger, Akku nach dem Laden mindestens 4 Stunden im Ruhe lassen und nochmals laden. Mögliche Ursachen wenn diese niedriger ist: Akku ist nicht völlig geladen worden; Lader ist kaputt (zu niedrige Ende Spannung);

Akku ist kaputt, verringerte Kapazität (z.B. durch einen Zellen Inbalanz).

3. Kontrolliere Umin. Dies ist die zuletzt gemessene Akkuspannung. Hieraus kann man entnehmen ob die Batterie komplett entladen worden ist, normal ca. 0.72 x Ladespannung. Ist diese zu hoch, da ist das Akku nicht komplett entladen worden. Mögliche Ursachen:

Entladespannung zu hoch wodurch das Akku thermisch abschaltet, drehe "Selekt" Taste und Test fortzusetzen (Entladespannung reduzieren);

Kabel zwischen Akku und Batterytester verbrochen, kontrolliere Kabel und setzte Test fort;

Akku kaputt, verringerte Kapazität (schlechte Zellen wodurch BMS abschaltet).

4. Kontrolliere die Kapazität, Ah und Wh und vergleiche dies mit den Akkuspezifikationen. Sind diese Werte niedriger als ca. 70% da ist die Batterie "ökonomisch abgeschrieben".